## **New Dynamic Lending form – BAP003** Quick Reference Guide

### **About this form**

- This interactive PDF is for all Business Bankers applying for Business, Personal Finance or a combination of both
- Ensure you view this form Via Adobe reader
- Ensure Java Script is enabled in Adobe

Tick the type of borrower, product or service type you want to apply for. The form will expand the sections and declarations for that product.

### You're in business.

Better business banking starts with Westpac. Apply now.

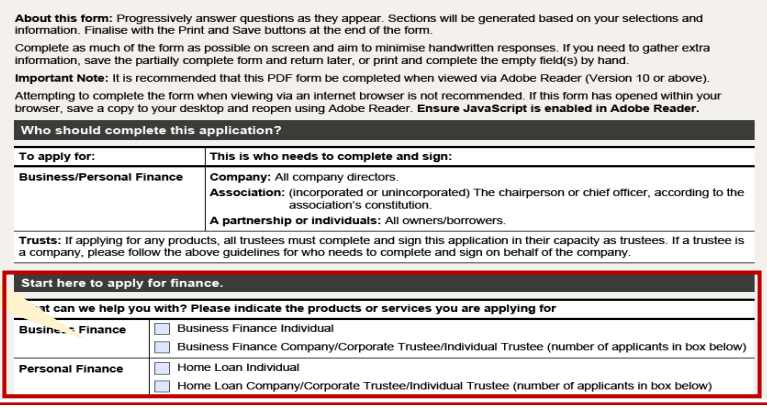

### **General Features**

- By selecting Yes to Is this a Broker Loan, Broker is presented with a section to complete their broker ID and name.
- Relevant declarations will be included.
- Enter the number of borrowers on the loan to expand sections in the form that require personal information.
- The maximum number of applicants per form is 4.

The dynamic form lets you add or delete lines of information – up to four lines. To add click on the  $+$  icon on the left To delete click on the x icon on the

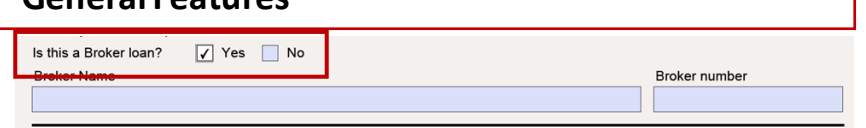

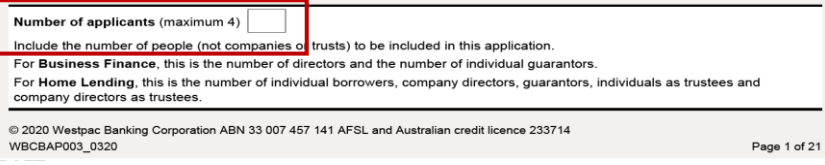

Business owner(s)/director(s)/partners/trustees (Please list the primary contact person in box one).

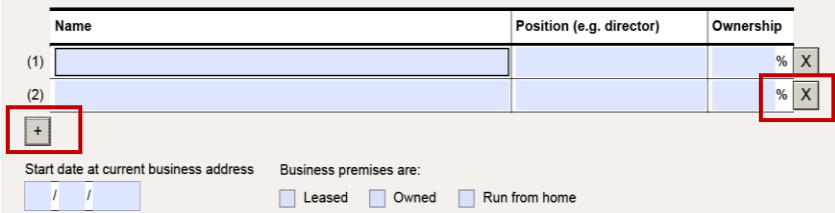

The signature section at the end of the form displays enough spaces for the number of applicants selected

Once you have made the basic selections you can:

Save the form as a PDF

right.

• Send it to your customer who can complete it and use the interactive features

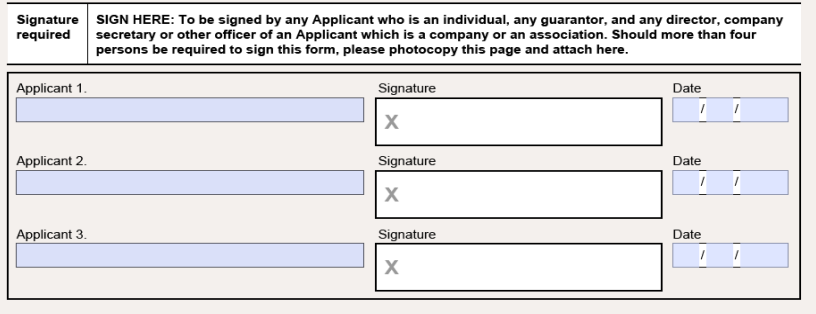

### **Business Finance**

**Business finance.** 

**Business finance.** 

Use this section of the application to apply for business finance.

Full legal name of Applicant(s) (as registered by ASIC)

Business structure: <br>
7 Proprietary company Public company Association

Sole trader/Individual Partnership/Joint Other

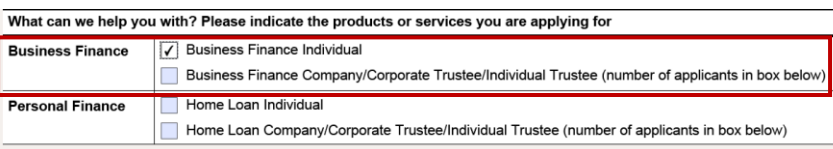

- By selecting Business Finance, the Business Finance Consent form populates directly in the form.
- You still need to make the selections for your customers structure.

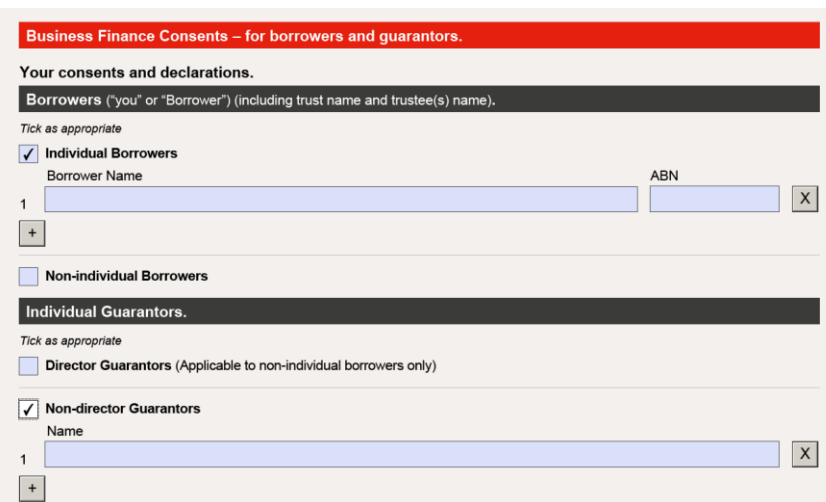

- The next section presented is the Business Finance section.
- Complete this section as appropriate to your customer and their business structure.

Tick if the applicant is a borrower, guarantor or individual trustee

• Complete the Personal Financial Details.

• Review the application and obtain customer's signature.

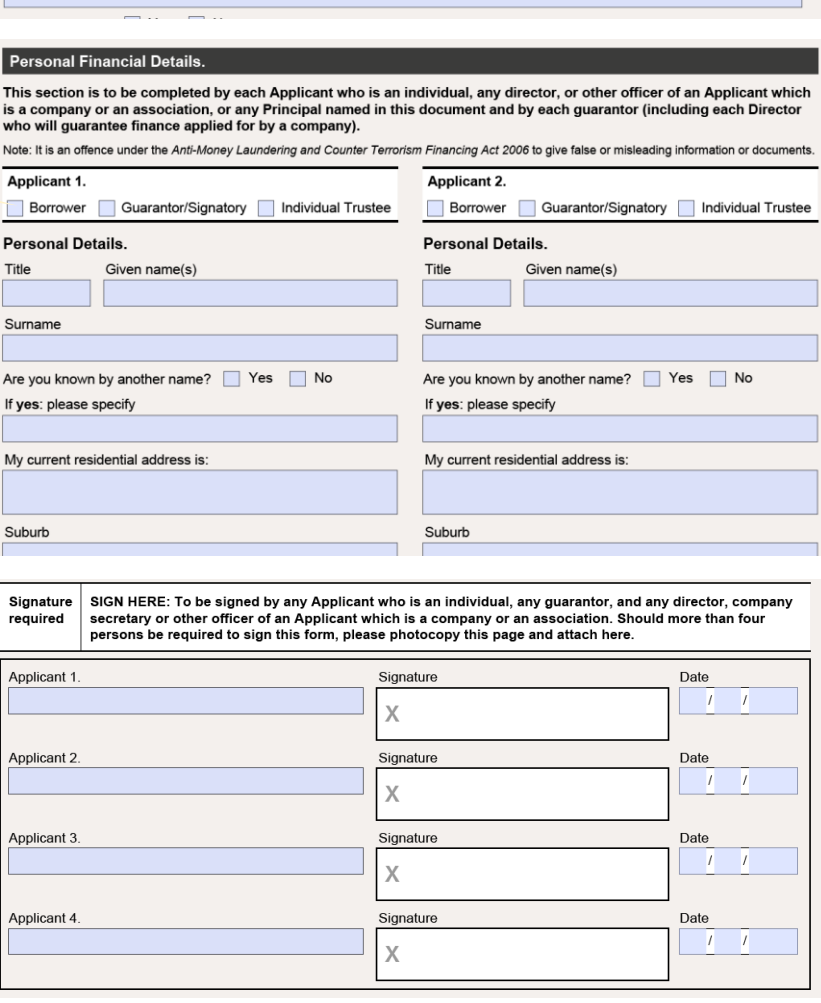

### **Personal Finance**

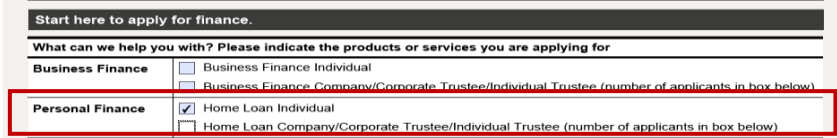

By selecting Personal Finance, the Personal Finance section populates directly in the form.

> By selecting "Yes" to the Guarantor question, you are presented with the Name of Guarantors box

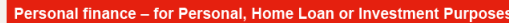

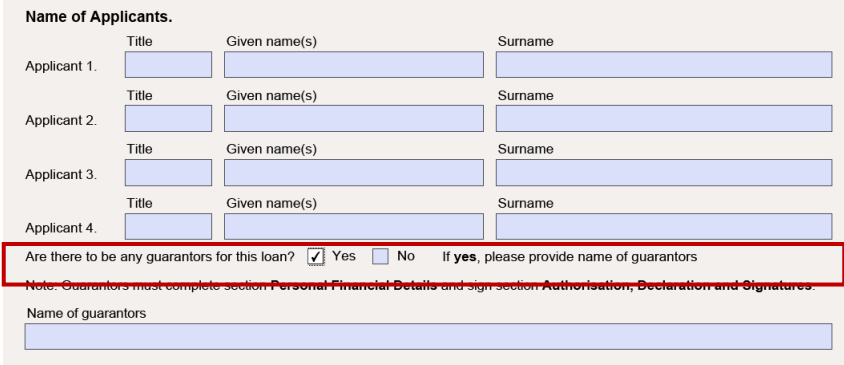

This form requires the customers to state the purpose of the loan, including a narrative or the loan purpose in the field above the anticipated settlement/drawdown date.

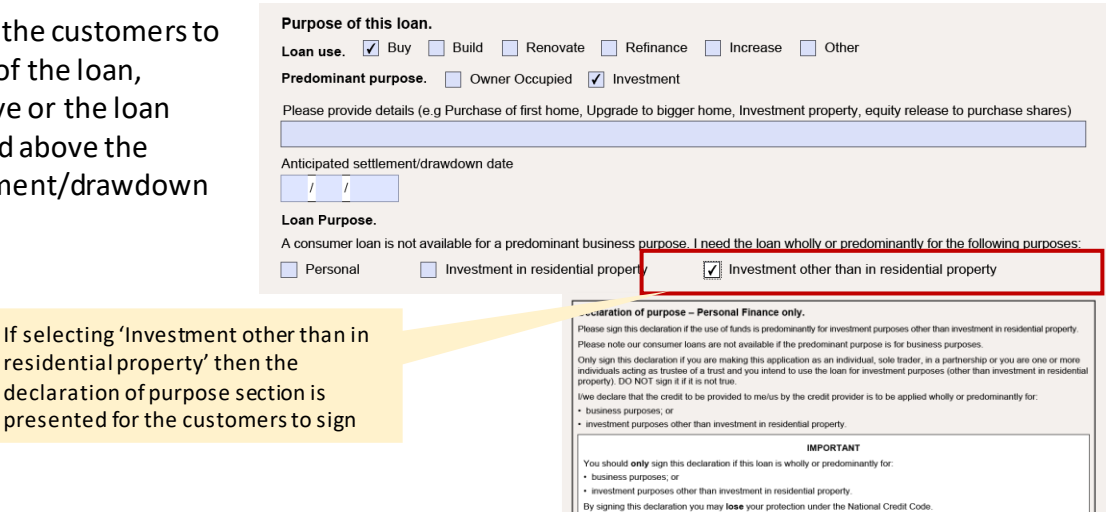

- The Nomination of Applicant to receive notice is optional. May be completed if:
	- o Applicants have not signed the declaration of purpose, or
	- o Applicants want to nominate only one person to receive notices and documents on their behalf.

#### Nomination of Applicant to Receive Notices.

This section may be completed if you have not signed the Declaration of Purpose and the credit to be provided to you is intended to be used wholly or predominantly for personal, domestic or household purposes.

This is optional. It may be completed where there is more than one applicant and all applicants want to nominate one of the<br>applicants to receive notices and documents on their behalf. The full name of the person nominated in the box below

I have/each of us has the right to receive a copy of any notice or other document under the National Credit Code directly<br>from Westpac.

Date

By signing this nomination I am/we are giving up the right to be provided with information from Westpac directly.

#### I/We nominate

to receive notices and other documents under the National Credit Code on behalf of me/all of us.

**SIGNING** Signature of Appli

We acknowledge that each of us has the right to cancel his/her nomination by advising Westpac in writing at any time.

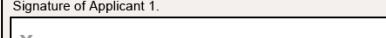

- The next interactive section "Is this loan for property purchase?"
- If you select yes, you are presented with details relating to the purchase.
- In the personal details section, each applicant must select if they are a borrower, director guarantor or trustee

• Again, in the declarations section, the number of borrowers will be reflected in the number of signatures required

Is this loan for a property purchase?  $\boxed{\bigtriangledown}$  Yes  $\boxed{\phantom{1}}$  No Personal existing liabilities **Contract price** fees, stamp duty, etc.) **Total cost** contribution **Total amount of loan**  $\vert$ \$  $+$  \$  $+$  \$  $=$   $\sqrt{s}$ l \$  $=$   $\mathsf{s}$ Property<br>type (e.g.<br>house, unit) Type of title<br>(e.g. freehold,<br>leasehold) To be Property owner<br>and ownership (%) Address of<br>the property **Situation** Market value used as<br>security? Owner-occupied \$ Applicant 1  $\overline{\phantom{a}}$  Yes  $\Box$  Rented - monthly Applicant 2  $%$  $\Box$  No rent \$ Applicant 3  $\frac{1}{2}$ Applicant 4  $\frac{1}{2}$ Will this be the residential address for any applicant after settlement? Nes No

#### Personal Financial Details.

This section is to be completed by each Applicant who is an individual, any director, or other officer of an Applicant which is a company or an association, or any Principal named in this document and by each guarantor (including each Director<br>who will guarantee finance applied for by a company).

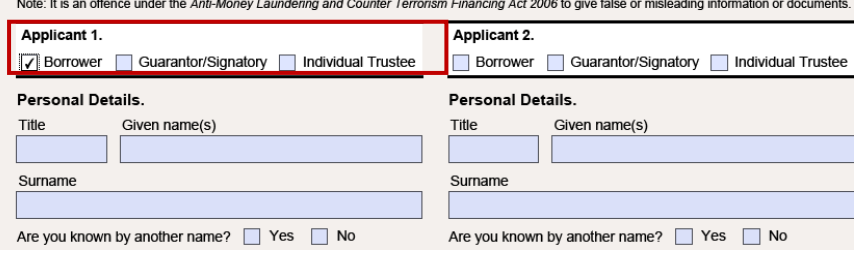

SIGN HERE: To be signed by any Applicant who is an individual, any guarantor, and any director, company<br>secretary or other officer of an Applicant which is a company or an association. Should more than four Signature required persons be required to sign this form, please photocopy this page and attach here.

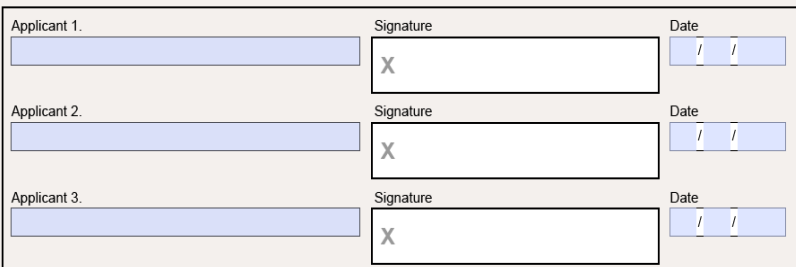

#### Choose who receives statements and other communication from us.

Nominate just one fellow applicant to receive communication from us (leave blank if you would both like the information) Each borrower is entitled to receive a copy of notices and other documents under the National Credit Code. By completing this section and signing this form, you are giving up the right to be provided with this information direct from us. You may cancel this nomination at any time by advising us in writing.

I/we nominate:

Full name

to receive any notices, and other documents under the National Credit Code on behalf of me/all of us.

Thank you. Your application is now complete.

# Troubleshooting guide

- *If you are experiencing issues opening the BAP003 form it is recommend that you users download the form and save locally, then open in the Adobe Reader app (*<https://get.adobe.com/reader>*)*
- *Internet Explorer and Firefox can be set to handle Adobe PDFs (Microsoft Edge and Google Chrome don't permit extensions to manage Adobe PDFs in those browsers)*
- *Settings are as follows-*
- *Internet Explorer:*
- *Open Internet Explorer and choose Tools > Manage Add-ons.*
- *Under Add-on Types, select Toolbars and Extensions.*
- *In the Show menu, choose All add-ons.*
- *In the list of add-ons, select Adobe PDF Reader.*
- *Click the Enable button*
- *Firefox:*
- *When it's opening a PDF, Firefox can be set to automatically defer to the Adobe Reader app.*
- *The first step is to install Adobe Reader*  <https://get.adobe.com/reader>
- *Then choose Firefox > Options > Applications.*
- *In the Content Type area, scroll to Portable Document Format (PDF).*
- *Click the Action column next to Portable Document Format (PDF), and then choose Use Adobe Acrobat Reader DC.*
- *Please note: If you download this form and send to your customers, ensure you add the above instructions to support them if they have any issues.*